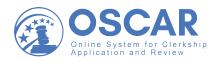

## **RECOMMENDATION PROCESS**

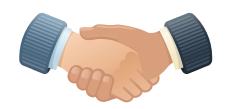

Applicant asks you to be a recommender.

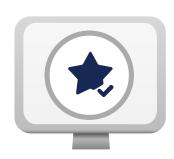

Applicant identifies you as a recommender in OSCAR and generates electronic recommendation requests.

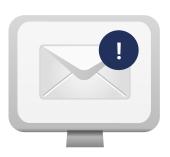

OSCAR sends an email to the recommender with a secure link.

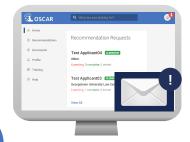

Click the link to directly access the recommendation request. You can fill the recommendation with no login required or set up a password for future use.

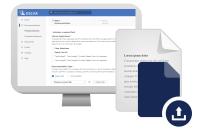

Fill the recommendation request by uploading your letter as a PDF/Word file or using the online editor.

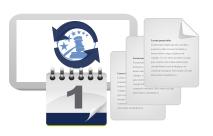

Repeat the steps for each new application or choose to automatically add the letter to additional applications for up to one year.